Technical Note

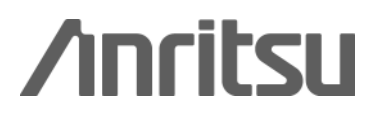

### Installing VISA for Remote Control

MS2690A/MS2691A/MS2692A Signal Analyzer

### **Technical Note- Installing VISA for Remote Control -**

**Anritsu**

# MS2690A/91A/92A

Signal Analyzer

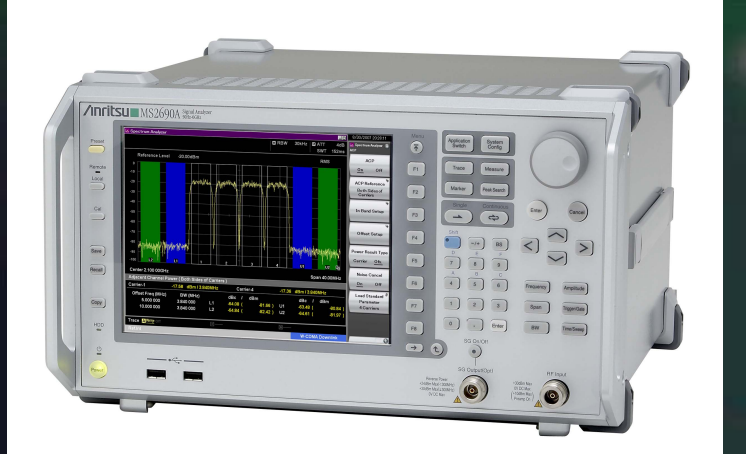

**March 2009(1.00)**

**Anritsu** 

Discover What's Possible™ MS269xA-E-E-2

*Slide*

# **VISA Setup for PC Controller**

• **The VISA driver is installed in the PC controller to remote control the MS269xA over GPIB, Ethernet (TCP/IP) or USB.**

**VISA: Virtual Instrument System Architecture**

### • **This document describes how to set up NI-VISA.**

- »**Download from NI website.**
- » **Install in PC.**
- »**Set-up instrument connection.**

### **Download from NI Website**

- $\bullet$  **Download the latest version of NI-VISA from the NI website.**
	- » ftp://ftp.ni.com/support/visa/drivers/win32/

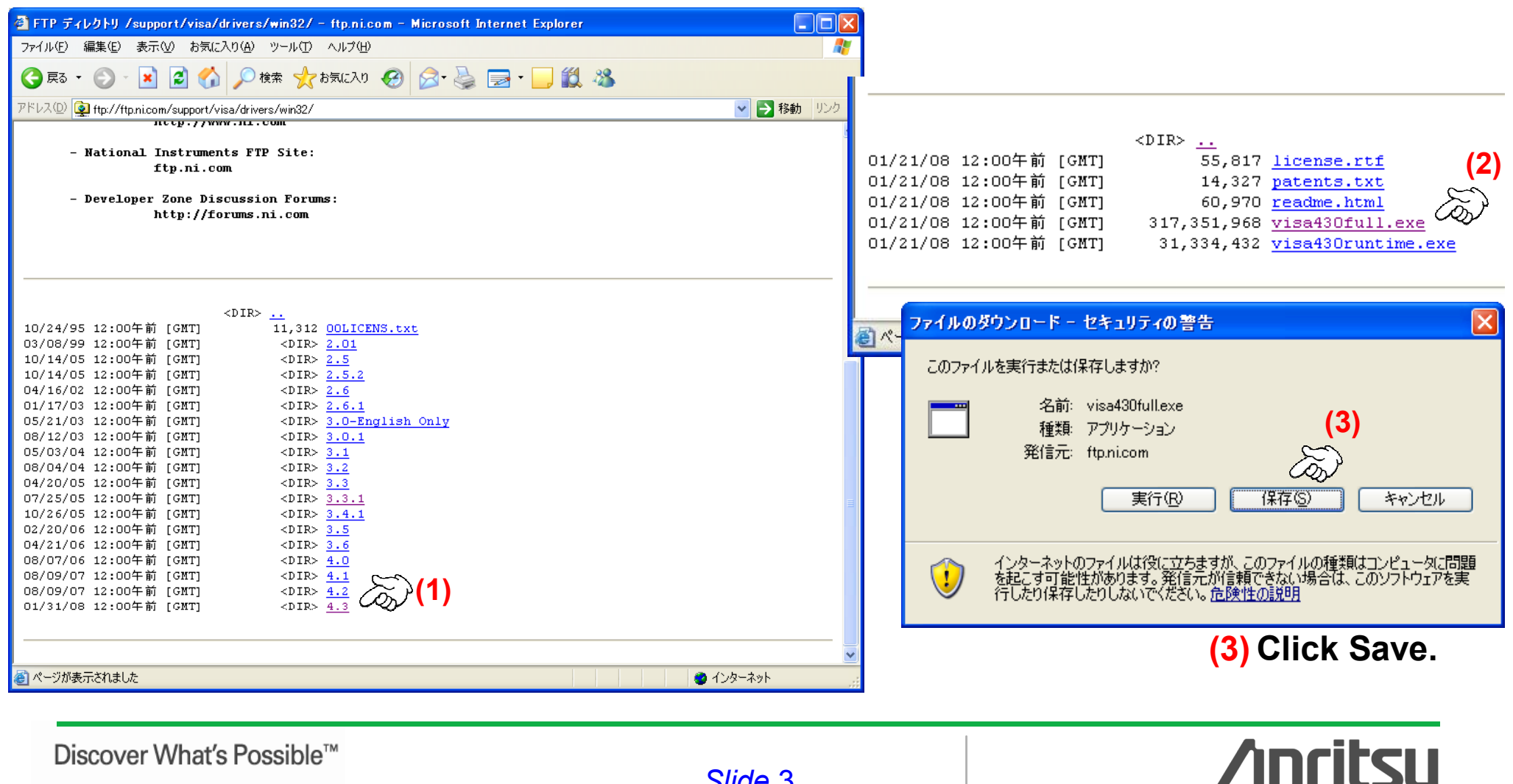

### **Install in PC**

- **Install NI-VISA in the PC controller.**
	- » **Run the downloaded .exe file (visa430full.exe).**

### **Set-up Instrument Connection**

- **The USB and Ethernet interfaces are simpler to use than GPIB because most recent PC models have them.**
- **This document describes how to connect with an instrument over USB or Ethernet.**

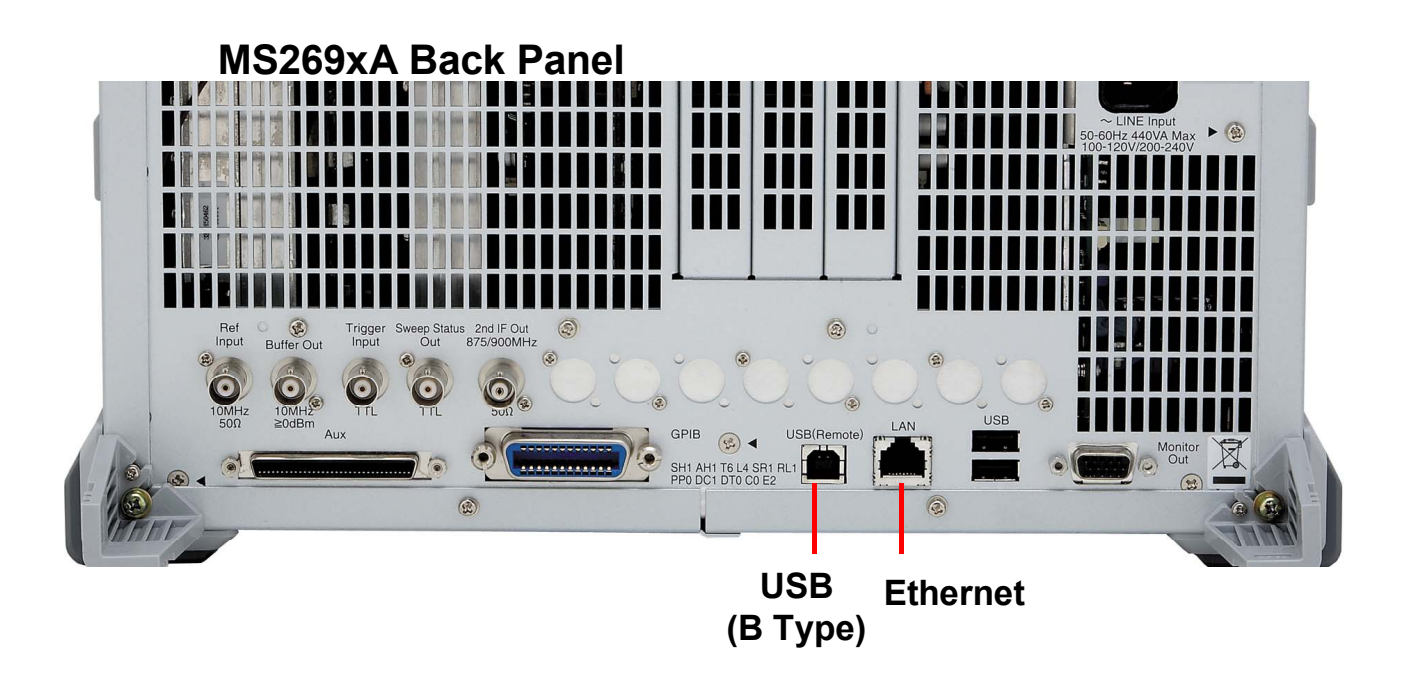

Discover What's Possible™ MS269xA-E-E-2

*Slide*

• **Connect the correct USB cable between the MS269xA and PC controller.**

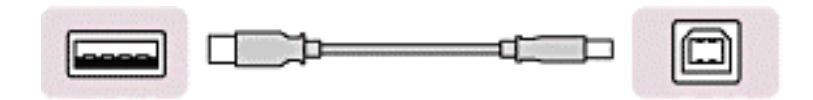

### •**Found New Hardware Wizard**

» **The Windows Found New Hardware Wizard is displayed automatically after making the USB connection.**

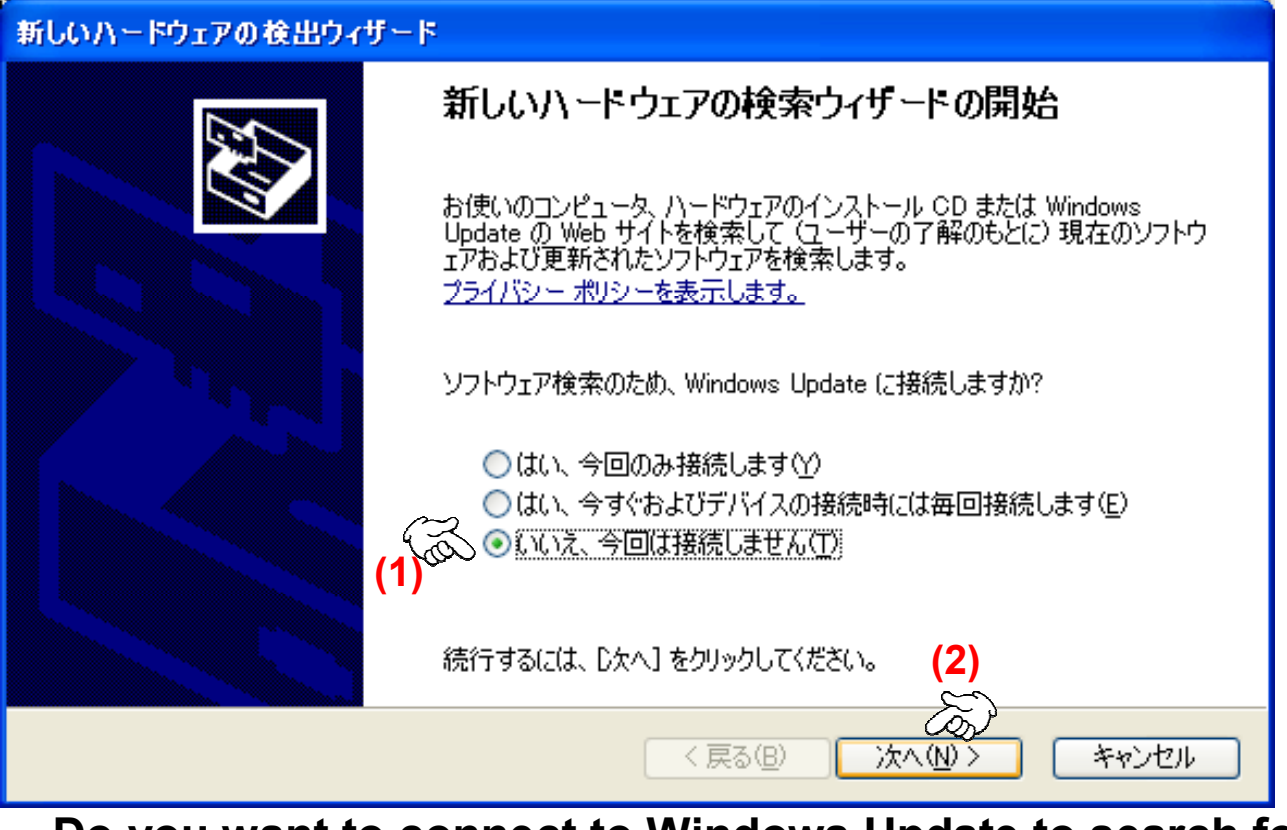

**Do you want to connect to Windows Update to search for software? (1) Select No, not now. (2) Click Next.**

**Anritsu** 

Discover What's Possible™ MS269xA-E-E-2

 $\bullet$ **Software Install Wizard**

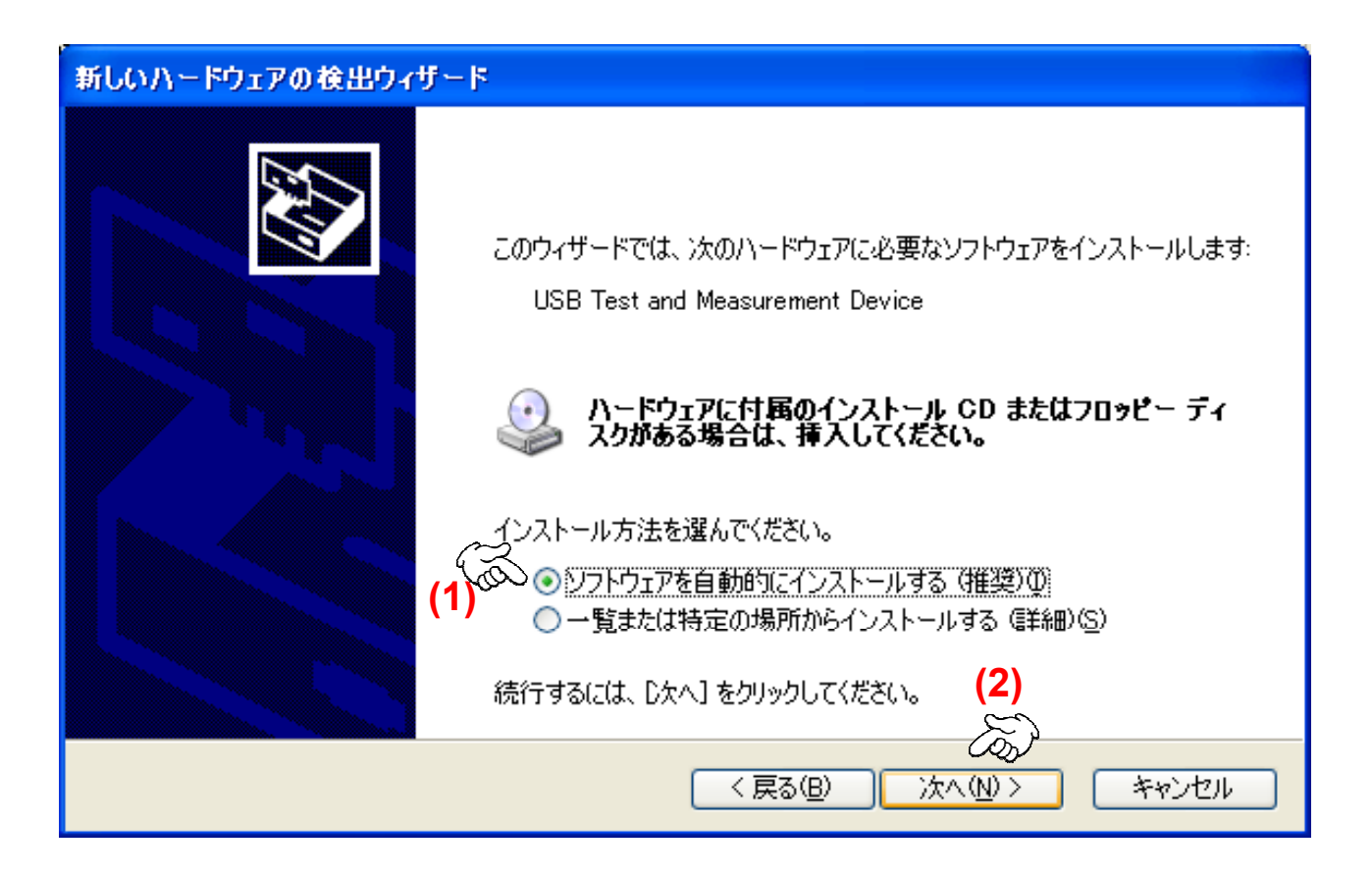

**Choose the installation method.**

**(1) Select Install the software automatically. (Recommended)**

**Anritsu** 

**(2) Click Next.**

Discover What's Possible™ <sup>8</sup> MS269xA-E-E-2

 $\bullet$ **New Software Installed**

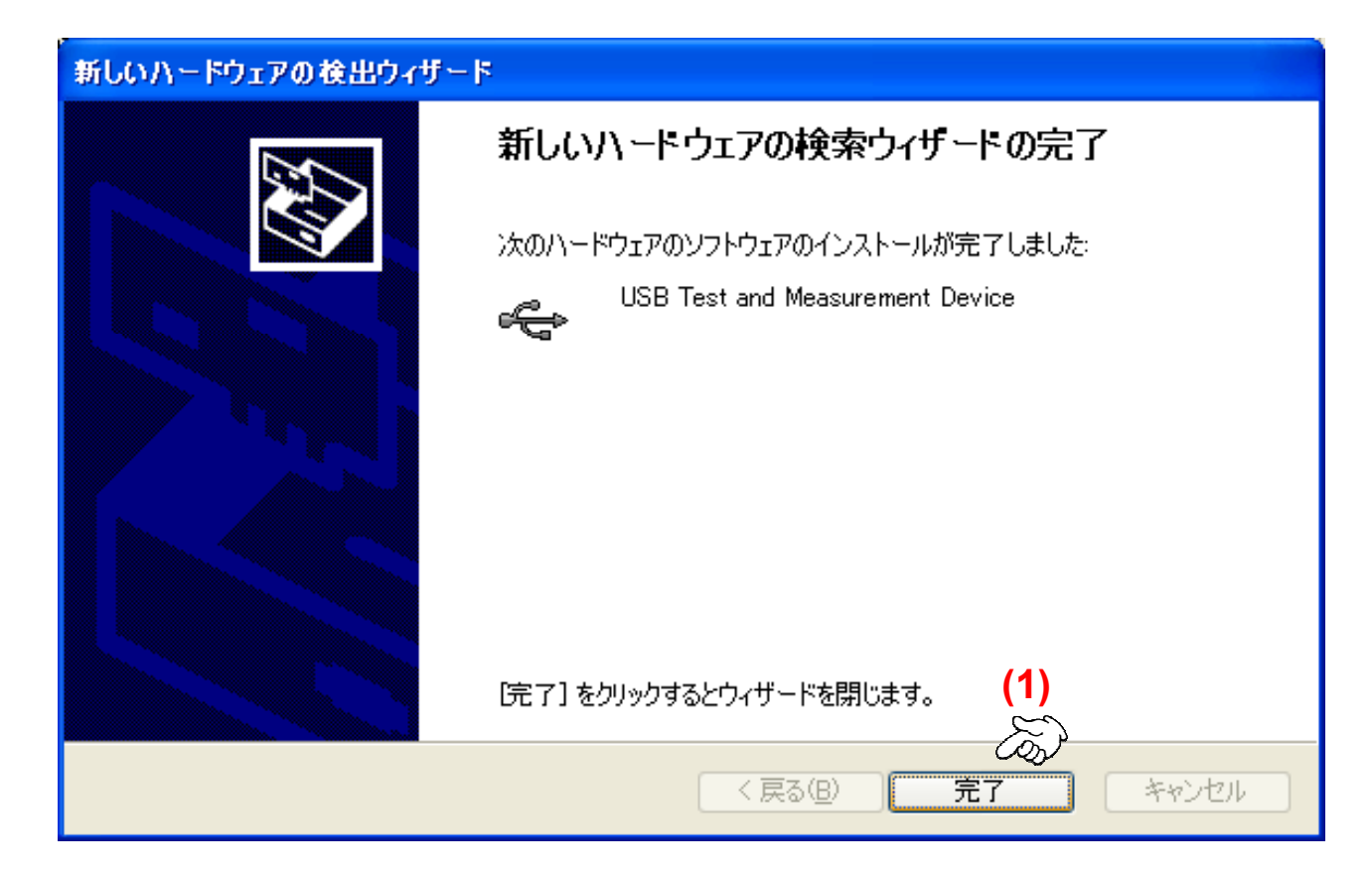

### **(1) Click Finish.**

Discover What's Possible™ MS269xA-E-E-2

### $\bullet$ **Confirming Created VISA USB Resource**

» **Start Measurement & Automation.**

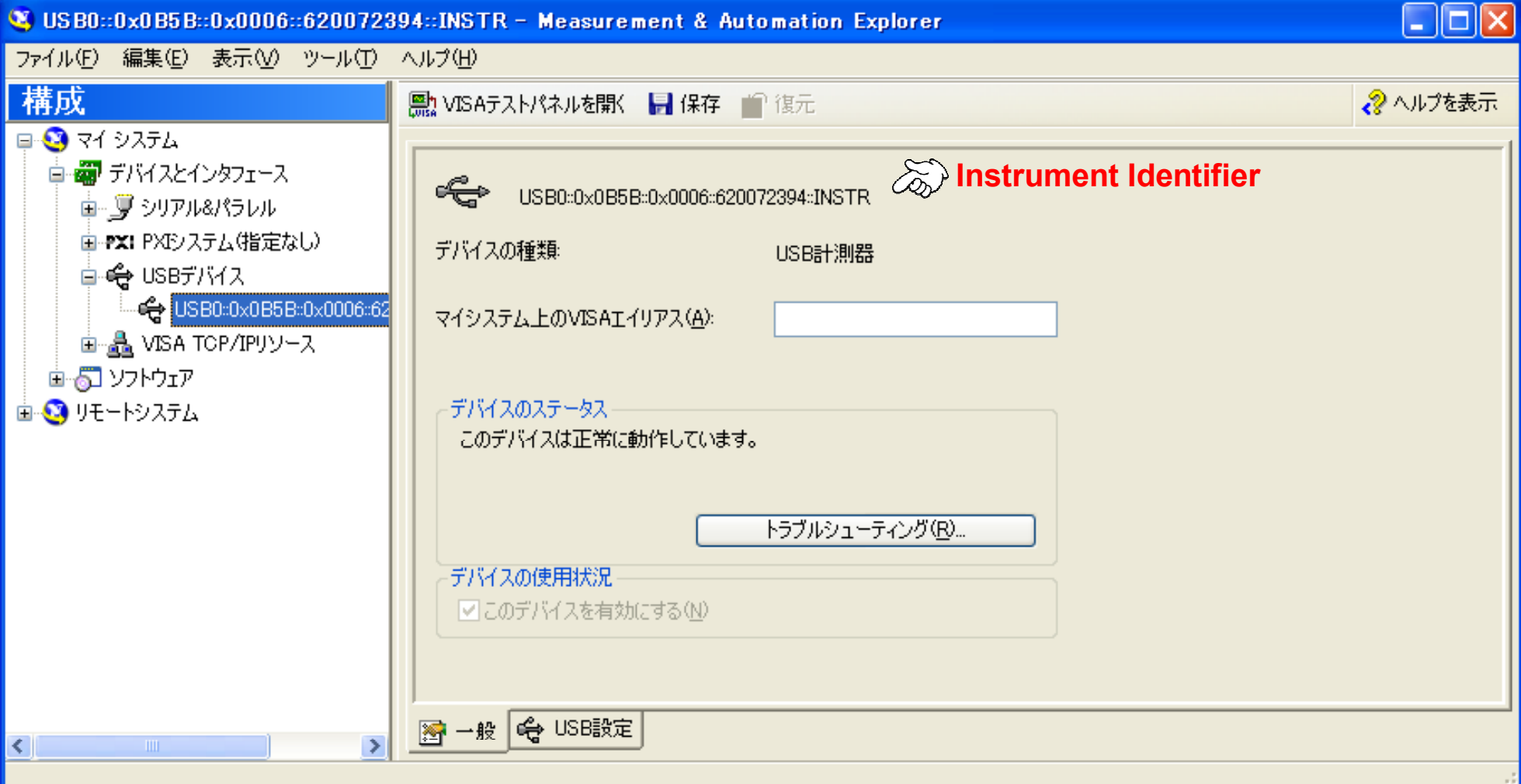

**Anritan** 

Discover What's Possible™ MS269xA-E-E-2

- **Set the MS269xA IP address at Network Connection in Windows on the MS269xA.**
	- » **Example**
		- **IP Address:**
			- 172.16.76.100
		- **Subnet Mask:**
			- 255.255.255.0
- **Set the IP address of the PC controller.**
	- » **Example**
		- **IP Address:**
			- 172.16.76.XXX. (XXX is an integer other than 100.)
		- **Subnet Mask:**
			- 255.255.255.0
- **Connect the MS269xA and PC controller using a LAN cable (cross).**

### • **Set NI-VISA using Measurement & Automation Explorer (MAX) to connect the instrument.** »**Start Measurement & Automation.**

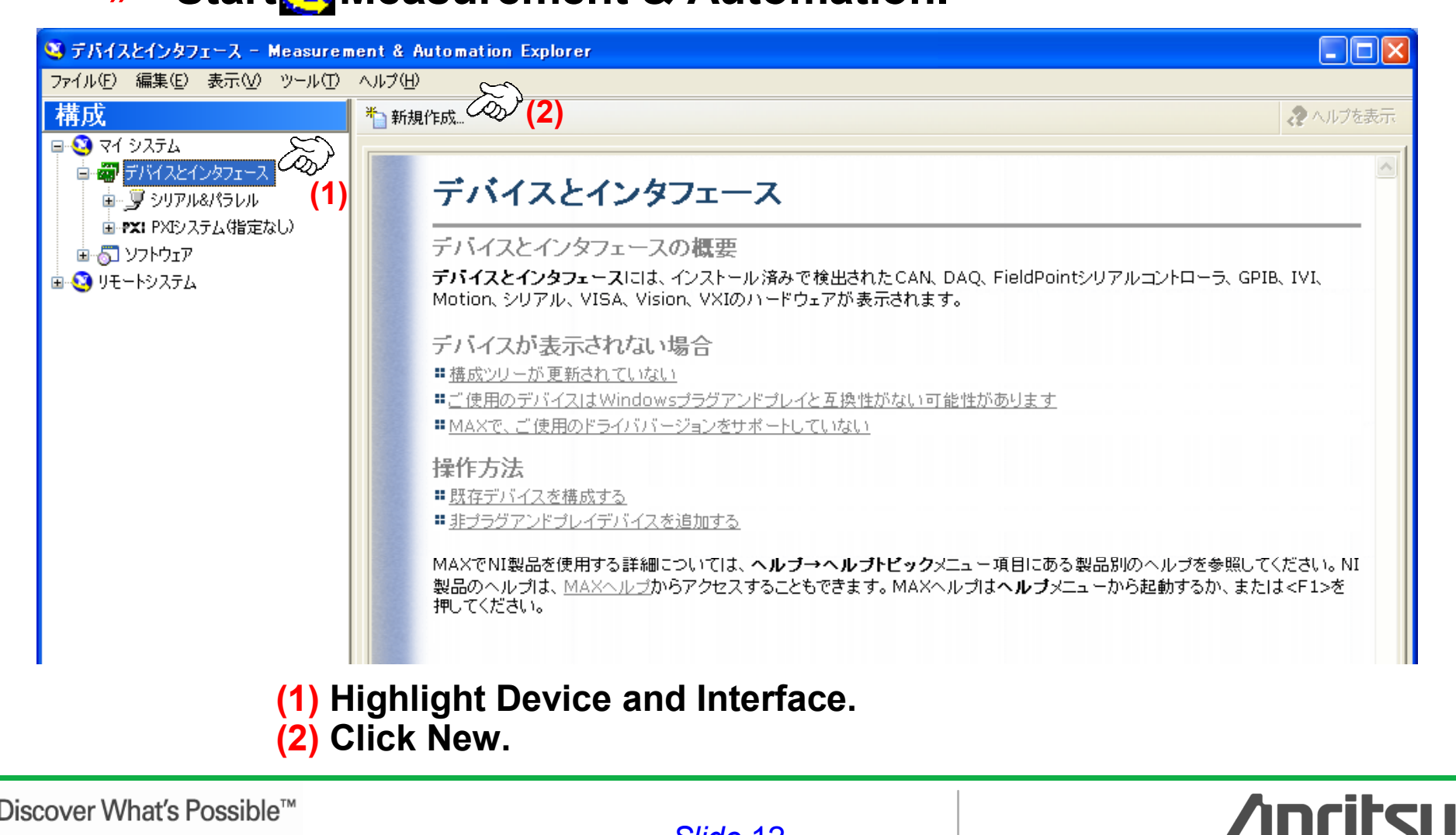

Discover What's Possible™ MS269xA-E-E-2

*Slide*

 $\bullet$ **New Setting Wizard**

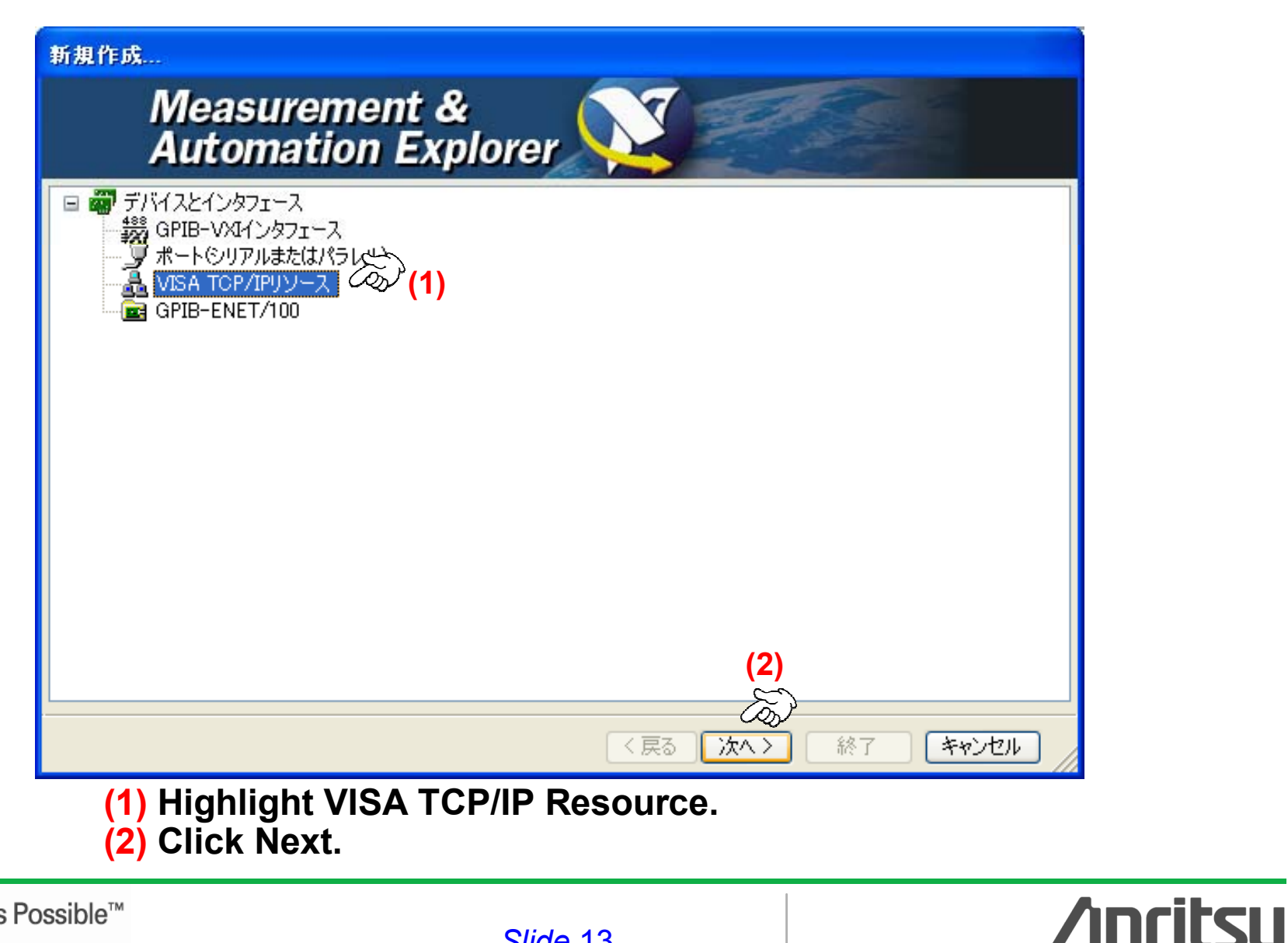

Discover What's Possible™ MS269xA-E-E-2

### •**New VISA TCP/IP Resource Wizard**

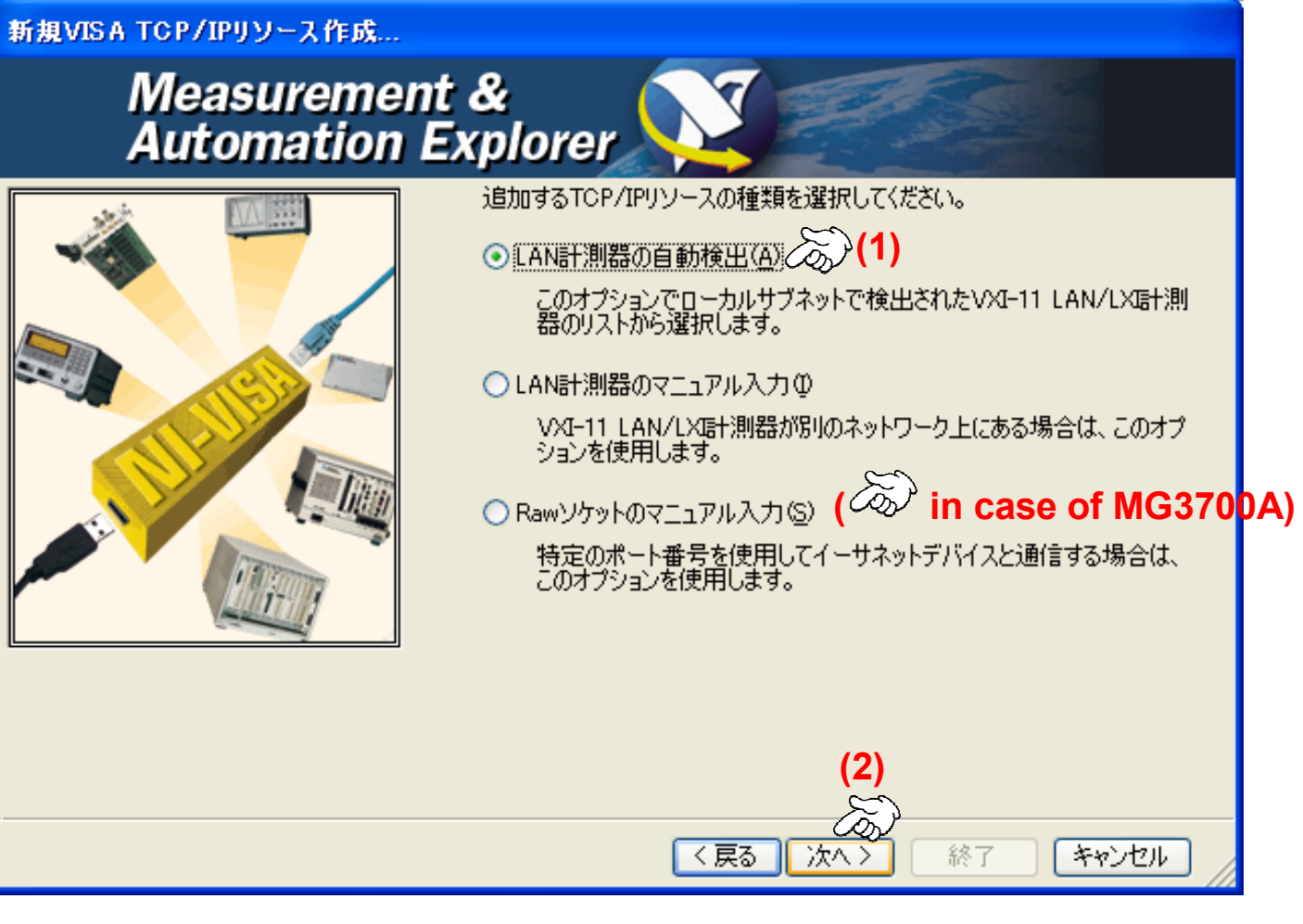

**(1) Select Auto-detect Instrument on LAN. (2) Click Next.**

Discover What's Possible™ MS269xA-E-E-2

### •**Confirming Detected Instruments**

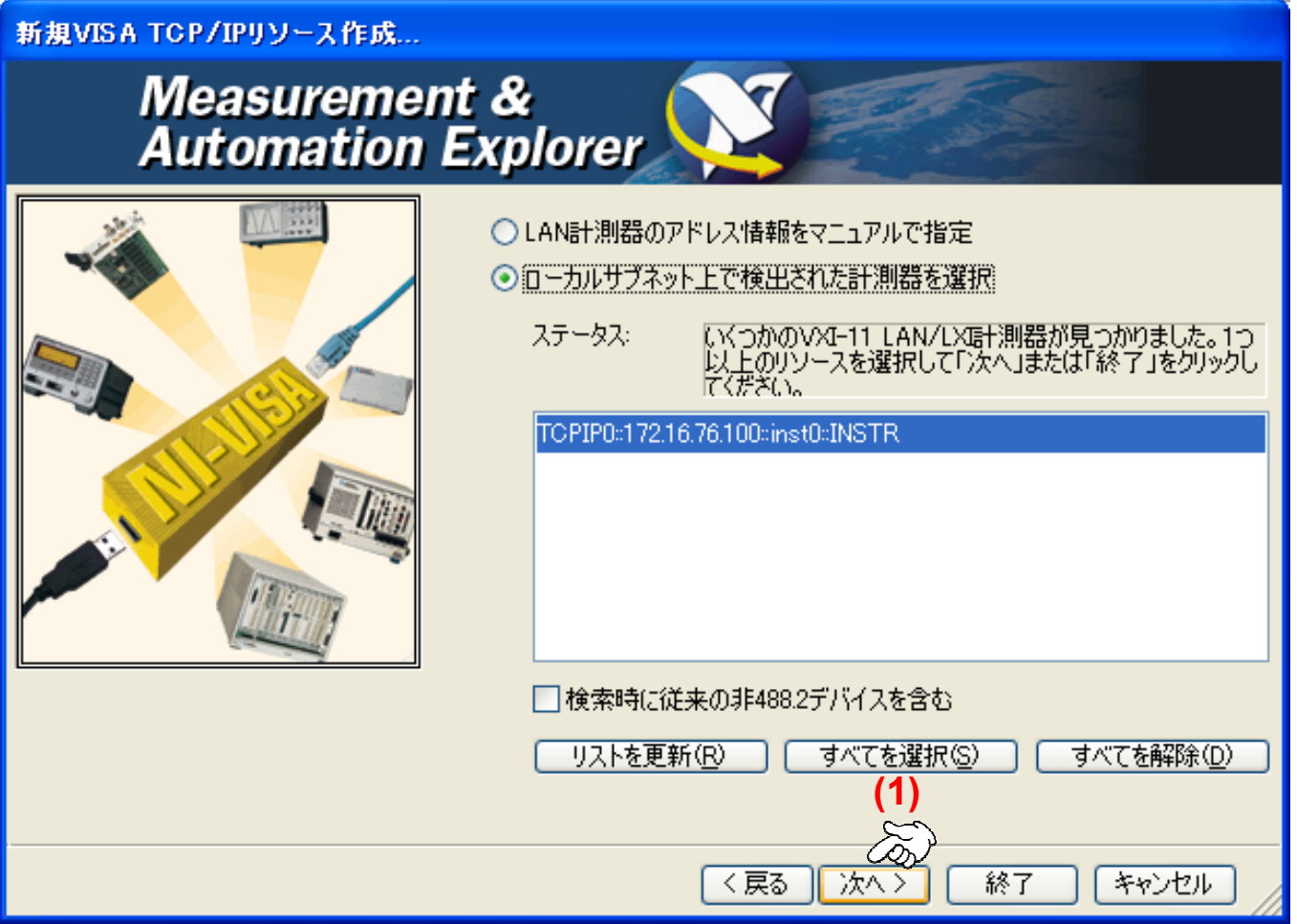

### **(1) Click Next.**

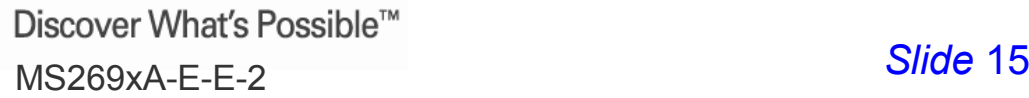

### •**Creating Instrument Alias**

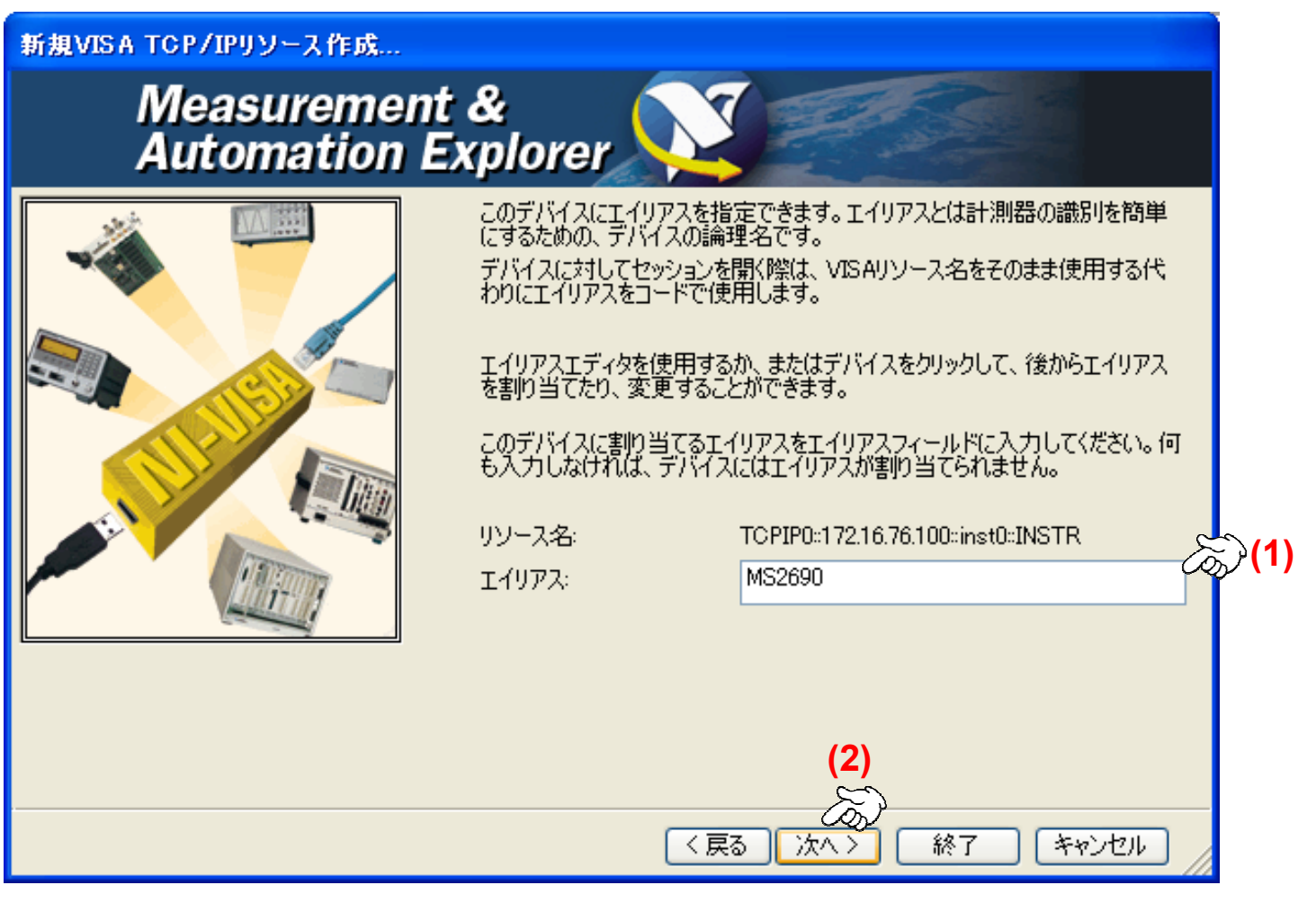

**(1) Input the alias name. (2) Click Next.**

Discover What's Possible™ MS269xA-E-E-2

### $\bullet$ **Creating New VISA TCP/IP Resource**

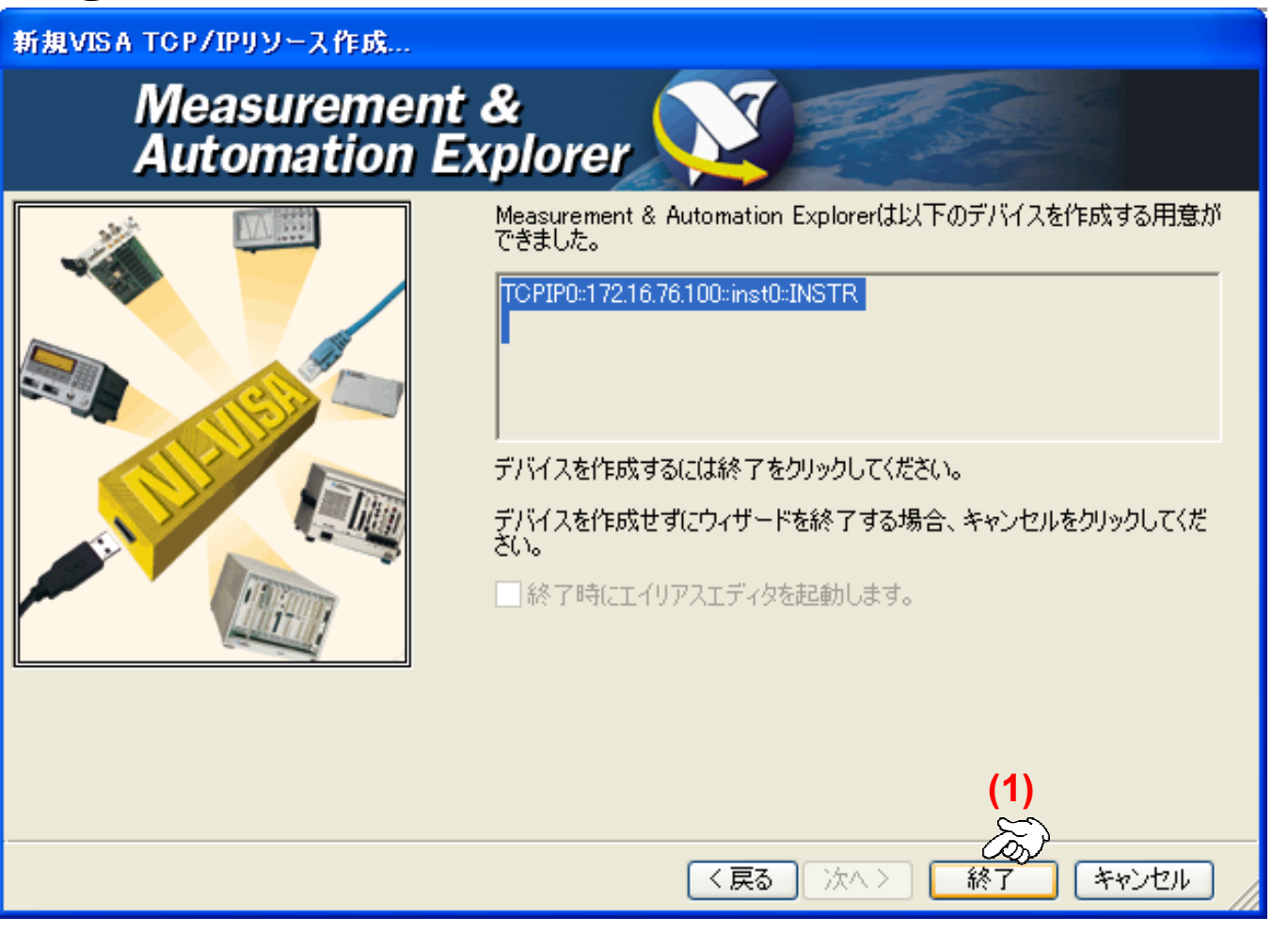

### **(1) Click Finish.**

Discover What's Possible™ <sup>17</sup> MS269xA-E-E-2

### $\bullet$ **Confirming Created VISA TCP/IP Resource**

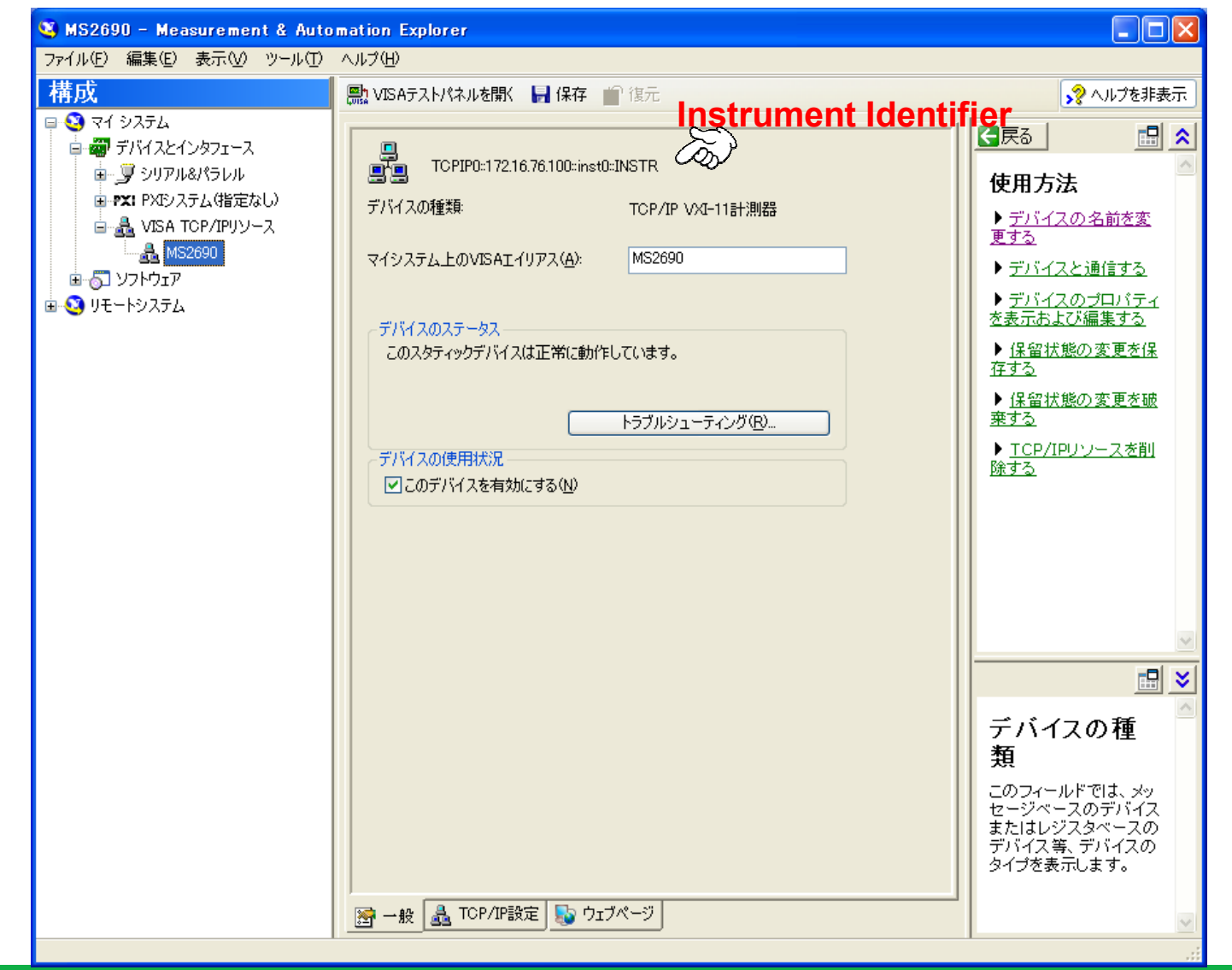

Discover What's Possible™ MS269xA-E-E-2

# **Anritsu**

#### **Anritsu Corporation**

5-1-1 Onna, Atsugi-shi, Kanagawa, 243-8555 Japan Phone: +81-46-223-1111 Fax: +81-46-296-1264

#### • **U.S.A.**

**Anritsu Company** 1155 East Collins Blvd., Suite 100, Richardson, TX 75081, U.S.A. Toll Free: 1-800-267-4878 Phone: +1-972-644-1777 Fax: +1-972-671-1877

• **Canada Anritsu Electronics Ltd.** 700 Silver Seven Road, Suite 120, Kanata, Ontario K2V 1C3, Canada Phone: +1-613-591-2003 Fax: +1-613-591-1006

#### • **Brazil**

**Anritsu Eletrônica Ltda.** Praca Amadeu Amaral, 27 - 1 Andar 01327-010-Paraiso-São Paulo-Brazil Phone: +55-11-3283-2511 Fax: +55-11-3288-6940

#### • **Mexico Anritsu Company, S.A. de C.V.**<br>Av. Ejército Nacional No. 579 Piso 9, Col. Granada<br>11520 México, D.F., México Phone: +52-55-1101-2370 Fax: +52-55-5254-3147

• **U.K.**

#### **Anritsu EMEA Ltd.**

200 Capability Green, Luton, Bedfordshire, LU1 3LU, U.K. Phone: +44-1582-433200 Fax: +44-1582-731303

#### • **France**

**Anritsu S.A.** 16/18 avenue du Québec-SILIC 720 91961 COURTABOEUF CEDEX, France Phone: +33-1-60-92-15-50 Fax: +33-1-64-46-10-65

#### • **Germany**

**Anritsu GmbH** Nemetschek Haus, Konrad-Zuse-Platz 1 81829 München, Germany Phone: +49-89-442308-0 Fax: +49-89-442308-55

• **Italy Anritsu S.p.A.** Via Elio Vittorini 129, 00144 Roma, Italy Phone: +39-6-509-9711 Fax: +39-6-502-2425

#### • **Sweden Anritsu AB**

Borgafjordsgatan 13, 164 40 KISTA, Sweden Phone: +46-8-534-707-00 Fax: +46-8-534-707-30

#### • **Finland Anritsu AB**

Teknobulevardi 3-5, FI-01530 VANTAA, Finland Phone: +358-20-741-8100 Fax: +358-20-741-8111

#### • **Denmark Anritsu A/S**

Kirkebjerg Allé 90, DK-2605 Brøndby, Denmark Phone: +45-72112200 Fax: +45-72112210

#### • **Spain Anritsu EMEA Ltd. Oficina de Representación en España**

Edificio Veganova Avda de la Vega, n˚ 1 (edf 8, pl 1, of 8) 28108 ALCOBENDAS - Madrid, Spain Phone: +34-914905761 Fax: +34-914905762

#### • **Russia**

#### **Anritsu EMEA Ltd. Representation Office in Russia**

Tverskaya str. 16/2, bld. 1, 7th floor. Russia, 125009, Moscow Phone: +7-495-363-1694 Fax: +7-495-935-8962

#### • **United Arab Emirates Anritsu EMEA Ltd. Dubai Liaison Office**

P O Box 500413 - Dubai Internet City Al Thuraya Building, Tower 1, Suit 701, 7th Floor Dubai, United Arab Emirates Phone: +971-4-3670352 Fax: +971-4-3688460

Specifications are subject to change without notice.

### • **Singapore**

**Anritsu Pte. Ltd.** 60 Alexandra Terrace, #02-08, The Comtech (Lobby A) Singapore 118502 Phone: +65-6282-2400 Fax: +65-6282-2533

#### • **India Anritsu Pte. Ltd.**

**India Branch Office** 3rd Floor, Shri Lakshminarayan Niwas, #2726, 80 ft Road, HAL 3rd Stage, Bangalore - 560 075, India Phone: +91-80-4058-1300 Fax: +91-80-4058-1301

#### • **P.R. China (Hong Kong) Anritsu Company Ltd.**

Units 4 & 5, 28th Floor, Greenfield Tower, Concordia Plaza, No. 1 Science Museum Road, Tsim Sha Tsui East, Kowloon, Hong Kong Phone: +852-2301-4980 Fax: +852-2301-3545

#### • **P.R. China (Beijing) Anritsu Company Ltd.**

**Beijing Representative Office**

### Room 2008, Beijing Fortune Building, No. 5, Dong-San-Huan Bei Road,

Chao-Yang District, Beijing 100004, P.R. China Phone: +86-10-6590-9230 Fax: +86-10-6590-9235

#### • **Korea**

**Anritsu Corporation, Ltd.** 8F Hyunjuk Building, 832-41, Yeoksam Dong, Kangnam-ku, Seoul, 135-080, Korea Phone: +82-2-553-6603 Fax: +82-2-553-6604

#### • **Australia**

**Anritsu Pty. Ltd.** Unit 21/270 Ferntree Gully Road, Notting Hill, Victoria 3168, Australia Phone: +61-3-9558-8177 Fax: +61-3-9558-8255

#### • **Taiwan**

**Anritsu Company Inc.** 7F, No. 316, Sec. 1, Neihu Rd., Taipei 114, Taiwan Phone: +886-2-8751-1816 Fax: +886-2-8751-1817

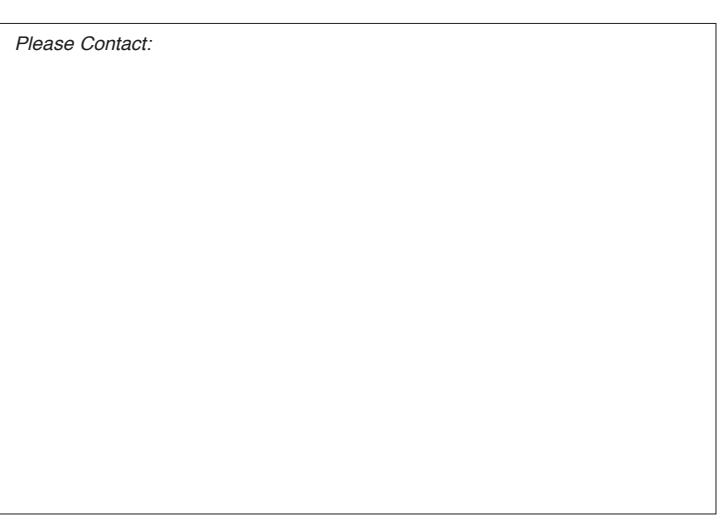